# Fix Work Logs (Warnings)

When moving issues with work logs - created or updated with *ictime* - to a different project in JIRA, this will lead to inconsistencies in *ictime* data. This problem needs to be fixed manually.

- Inconsistent Work Logs
- Checking for broken work logs
- Warnings
- Fix Work Logs
  - Correction Possible
  - Correction Not Possible Further Actions Required
- Fix Multiple Work Logs at a Time
- Specific Issues for Work Logs with Work Log Attributes WLA
  - WLA Type A (Activity Type)
    - WLA Type P (Project)

### **Inconsistent Work Logs**

*ictime* relies on JIRA work logs and enhances JIRA work logs with additional information like an activity type, a rounding rule or a relation to a team/price list.

A "broken worklog" is a worklog which is not any longer in a consistent state. A non consistent state of a worklog can be reached when

- a worklog is moved from one project to another project using JIRA move Issue functionality
- the icTime project configuration for a project with existing and not billed worklogs changes
- JIra default worklog functionality is NOT disabled and worklogs are created using default JIRA worklog screens
- icTime is installed / enabled on a JIRA installation with existing JIra worklogs (similar to changing the project configuration)

## Checking for broken work logs

Every time you run a report, IcTime checks all **not billed** worklogs from the result set for consistency. In case inconsistent worklogs are found a warning indicator is displayed.

Switch to the "warnings" tab to review the warnings in detail.

At least one or all of the following problems exist on the level of the work logs:

- 1. Project reference in ictime worklog does not match project of issue (after moving a worklog between projects)
- 2. Team & price list assignment (see Fix Work Logs (Warnings)) of the work log in *ictime* still point to the team of the old project.
- 3. The work log might have assigned an activity type (see Fix Work Logs (Warnings)) that does not exist in the new project.
- 4. The work log might have been created using a rounding rule (see Fix Work Logs (Warnings)) that does not exist in the new project.
- 5. The work log might have been created using a Work Log Attribute (WLA) (see Fix Work Logs (Warnings)) that either does not exist in the target project or that is related to an activity type that does not exist in the target project.

All work logs with warnings will also be displayed in the list view and structured view of your report, and this also means that these views will show inconsistent data as long as the work logs are not fixed. If an issue with work logs has been moved from project A to project B, when looking at the summary of project B, you will see teams and price lists or activity types that belong to project A.

You can't charge work logs with warnings, but have to fix them before. See Charge Work Logs - Create Invoice.

## Warnings

Go to the reporting screen and run a report for all projects (see Create Reports). If there are work logs with problems, issues and related work logs will automatically be displayed when you click on the "Warning" item in the navigation bar (the item won't be available if no work logs with problems are found):

### Work Log Details

| List | Structured | Warnings |  |
|------|------------|----------|--|
| Liot |            | Warnings |  |

#### From this view, you can either delete the work log/work logs, or try to "fix" it.

| List Structured Warnings                             |             |               |             |       |       |         |         |           | Þ      | Fix Work Logs |
|------------------------------------------------------|-------------|---------------|-------------|-------|-------|---------|---------|-----------|--------|---------------|
| Project / Issue Description                          | Components  | Activity      | User        | Begin | End   | Result  | Rounded | Corrected | Charge |               |
| BC ABC   Phase II                                    |             |               |             |       |       | 13h 53m |         |           |        |               |
| ABC-61 Setup QA environment                          |             |               |             |       |       | 10h 0m  |         |           |        | ιζ;           |
| 回 🎄 ABC-59 Changes in Time Setting                   |             |               |             |       |       | 0h 21m  |         |           |        | <u>ين</u> ة   |
| ABC-60 Re: ID field                                  |             |               |             |       |       | 3h 32m  |         |           |        | ģ             |
| 05.11.2012 discussions and specs with rl             | Extra - New | Specification | Thomas Time | 09:30 | 10:56 | 1h 26m  | 1.5     |           | 6      | 1             |
| 30.10.2012 checked an responded to email from 30.10. | Extra - New | Support       | Thomas Time | 14:32 | 16:20 | 1h 48m  | 1.75    |           | 6      | Î />          |
| 25.10.2012 checked; feedback                         | Extra - New | Support       | Thomas Time | 16:21 | 16:39 | 0h 18m  | 0.25    |           | 6      | 1             |

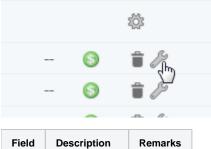

| Field | Description      | Remarks |
|-------|------------------|---------|
| Ô     | Delete work log. |         |
| S     | Repair work log. |         |

There is also the option to "automatically" fix all work logs, as far as this is possible:

|   |         |           | <i>»</i> F | Fix Work Logs        |
|---|---------|-----------|------------|----------------------|
| t | Rounded | Corrected | Charge     |                      |
| n |         |           |            |                      |
| 7 |         |           |            | ŝ                    |
| ) |         |           |            | <u>نې</u>            |
| 1 |         |           |            | ŝ                    |
|   | 1.5     |           | 6          | î <i>(</i> >         |
|   | 1.75    |           | \$         | Î 🌽                  |
|   | 0.25    |           | \$         | <b>i</b> <i>&gt;</i> |

Usually, JIRA restrictions regarding issue status are applied when editing a work log, you can't modify work logs for closed issues. However, in reports, those restrictions are not applied, and this also applies in case of fixing work logs.

## Fix Work Logs

0

Correcting a work log requires that configurations regarding teams & price lists of old and new project are compatible, i.e. basically that

- the user who has created the work log is in a team with a valid price list for the date of the work log for both projects
  - or the new project is configured not to use teams & price lists.

If this is not the case, configuration of the new project needs to be modified.

#### **Correction Possible**

If both project configurations are completely compatible, i.e.

- the user who has created the work log is in a team with a valid price (for the date of the work log) list in the new project
- the activity type exists in old and new project (or activity type s have been deactivated at the time the work log had been generated and still are deactivated)

you can just correct the work log.

## Fix Work Log

Here you can fix broken relations of work logs caused by moving issues with existing work logs between different projects in JIRA

| Work Log:                                 | Nov 9, 2012   Deploy current Snaps   4:30 PM -> 8:00 PM   3h 30m |
|-------------------------------------------|------------------------------------------------------------------|
| Old Project:                              | SUCTO                                                            |
| New Project:                              | СТО                                                              |
| Issue:                                    | CTO-61                                                           |
| User:                                     | testuser                                                         |
| Old Activity Type:                        | Systemadministration                                             |
| New Activity Type:                        | Systemadministration                                             |
| Old Team / Price List:                    | Support All / Default Price List                                 |
| New Team / Price<br>List:                 | PM / Standard                                                    |
| New rounding rule /<br>Old rounding rule: | / Default 5/6 auf 15                                             |
|                                           |                                                                  |

Save Cancel

Depending on the activity type configurations of old and new project, you might have to choose a new activity type (if the activity type of the work log does not exist in the new project).

| Old Activity Type: | QA & Test |   |
|--------------------|-----------|---|
| New Activity Type: | Support   | * |

| Field                   | Description                                                                                                   | Remarks                                                                                                    |
|-------------------------|----------------------------------------------------------------------------------------------------|----------------------------------------------------------------------------------------------------|
| Work<br>Log             | Base information from work log, like date, summary,                                                           |                                                                                                    |
| Old<br>Project          | Project key of the original project (where the work log had been created before the issue was moved in JIRA). |                                                                                                    |
| New<br>Project          | Project key of the new project.                                                                               |                                                                                                    |
| Issue                   | Issue key.                                                                                                    |                                                                                                    |
| User                    | User who has created this work log.                                                                           |                                                                                                    |
| Old<br>Activity<br>Type | Activity type used                                                                                            | If the original work log had been created without activity type (historic data or activity types deactivated in <i>ictime</i> at the moment you have created this work log), "none" will be displayed here. |

| New<br>Activity<br>Type                                                       | <ul> <li>Depending on the activity type configurations of old and new project, you might have to choose a new activity type (if the activity type of the work log does not exist in the new project).</li> <li>It does not matter if <i>ictime</i> is currently configured not to use activity types (see Activity Types), you always can choose a new activity type according to the activity types available for the new project (see Project Activity Types). This also might be "_" (none).</li> </ul> | If the activity type does not exist in the new project, and changing the activity type of the work log is not okay for you, you need to assign the missing activity type to the new project first (see Project Activity Types). If there is no suitable activity type in the new project, but you do not want to create a suitable one, you also might choose the option "–" (none), i.e. there will be no activity type assigned.                                                                                                    |  |  |  |
|-------------------------------------------------------------------------------|----------------------------------------------------------------------------------------------------|----------------------------------------------------------------------------------------------------|--|--|--|
| Old Team and price list for the original work log.<br>Team<br>/ Price<br>List |                                                                                                    | br the original work log. Might be empty if the original project had been configured not to use teams & lists at the moment when the work log was created/updated (see Project Team                                                                                                    |  |  |  |
| New<br>Team<br>/ Price<br>List                                                | Team and price list the user is assigned to in the new project.                                                                                                    | <ul> <li>You can't correct the work log if</li> <li>the new project uses teams &amp; price lists and</li> <li>the user who has created the work log is not part of a team in the new project or</li> <li>the user is part of a team in the new project, but there is no valid price list for this team for the date of the work log.</li> <li>If the new project is currently configured not to use teams &amp; price lists (see Project Teams), there is no problem, regardless of the configuration for the original work log. In this case, you can always repair the work log. Price information from the original work log will be lost in this case.</li> </ul> |  |  |  |
| Old<br>Roundi<br>ng<br>Rule                                                   | Rounding rule (of the original project) applied to the work log when created/updated.                                                                                                    |                                                                                                    |  |  |  |
| New<br>Roundi<br>ng<br>Rule                                                   | Rounding rule (of the new project) that will be applied to the work log when you repair the work log.                                                                                                    | There is nothing to configure. The new rule will automatically be applied to the work log.                                                                                                    |  |  |  |

#### Correction Not Possible - Further Actions Required

If both project configurations are not compatible regarding teams & price lists, you can't correct the work log but first have to change the configuration of the new project. This is the case if

- the new project uses teams & price lists and
- the user who has created the work log is not part of a team in the new project or
- the user is part of a team in the new project, but there is no valid price list for this team for the date of the work log.

In this case, you will get e.g. the following error message when you try to save:

Old Team / Price List: PA Team 01 / PA Price List Default

New Team / Price --- / ---List:

#### Work log cant be repaired as the user who has created the work log is not assigned to any team of the new project. Please correct and try again.

As the user in this case is not assigned to any team of the project (with a valid price list), but the project itself has been configured to use teams & price lists, you can't correct the work log. You need to assign the user to a team in the new project and ensure that there is a valid price list (see Project Teams and Project Team Price Lists). Once done this, you can try again and now will be able to correct the work log.

## Fix Multiple Work Logs at a Time

Before starting to fix work logs one by one, you should first try to use the respective "batch" functionality that automatically fixes all work logs where this is possible. Click the "Fix Work Logs" button in the navigation:

|   |         |           | Je I   | Fix Work Logs         |
|---|---------|-----------|--------|-----------------------|
| t | Rounded | Corrected | Charge | U                     |
| n |         |           |        |                       |
| n |         |           |        | <u>ين</u>             |
| 1 |         |           |        | <i>t</i> <sup>2</sup> |
| n |         |           |        | 贷                     |
| ı | 1.5     |           | 6      | Î 🌽                   |
| ı | 1.75    |           | (5)    | Î 🌽                   |
| ı | 0.25    |           | 6      | Î 🎤                   |

If there are work logs that do not require any manual intervention to be fixed (for details on conditions to be covered, see explanations above), they will be displayed in a list and you can fix them with just one click:

#### Fix Work Logs

| <ol> <li>There exis</li> </ol> | t work logs that can't  | be fixed autor  | matically as furthe | er user action is required. They               | dont appear in this list a             | nd you need to fix them one                | by one.                                    |
|--------------------------------|-------------------------|-----------------|---------------------|------------------------------------------------|----------------------------------------|--------------------------------------------|--------------------------------------------|
| Date                           | Description             | User            | New/Old Project     | New/Old Activity Type                          | New/Old Price List                     | New/Old Team                               | New/Old Rounding Rule                      |
| 30.11.2012                     | reviewd code            | Valery<br>Smith | ICA / DEF           | Various / Various                              | / Standard                             | Alle / Programmierer                       | /                                          |
| 05.11.2012                     | discussions and spec    | Thomas<br>Time  | ABC / SUABC         | Specification / Specification                  | / SUABC Default<br>Price List          | My test team / ABC<br>Support All (SUABC!) | Default 5/6 auf 15 / Default<br>5/6 auf 15 |
| 30.10.2012                     | Enabled<br>Mail-Transfe | John Doe        | ABC / SUABC         | Systemadministration /<br>Systemadministration | Standard / SUABC<br>Default Price List | PM / ABC Support All<br>(SUABC!)           | Default 5/6 auf 15 / Default<br>5/6 auf 15 |
| 30.10.2012                     | checked an<br>responded | Thomas<br>Time  | ABC / SUABC         | Support / Support                              | / SUABC Default<br>Price List          | My test team / ABC<br>Support All (SUABC!) | Default 5/6 auf 15 / Default<br>5/6 auf 15 |
| 25.10.2012                     | checked;<br>feedback    | Thomas<br>Time  | ABC / SUABC         | Support / Support                              | / SUABC Default<br>Price List          | My test team / ABC<br>Support All (SUABC!) | Default 5/6 auf 15 / Default<br>5/6 auf 15 |
| 25.10.2012                     | checked how to<br>confi | Thomas<br>Time  | ABC / SUABC         | Support / Support                              | / SUABC Default<br>Price List          | My test team / ABC<br>Support All (SUABC!) | Default 5/6 auf 15 / Default<br>5/6 auf 15 |
| 19.10.2012                     | Setup current ve        | John Doe        | ABC / SUABC         | Systemadministration /<br>Systemadministration | Standard / SUABC<br>Default Price List | PM / ABC Support All<br>(SUABC!)           | Default 5/6 auf 15 / Default<br>5/6 auf 15 |
| 15.10.2012                     | Check / setup<br>access | John Doe        | ABC / SUABC         | Support / Support                              | Standard / SUABC<br>Default Price List | PM / ABC Support All<br>(SUABC!)           | Default 5/6 auf 15 / Default<br>5/6 auf 15 |
| 15.10.2012                     | Check / setup<br>access | John Doe        | ABC / SUABC         | Support / Support                              | Standard / SUABC<br>Default Price List | PM / ABC Support All<br>(SUABC!)           | Default 5/6 auf 15 / Default<br>5/6 auf 15 |
| 10.10.2012                     | Checking and<br>help to | John Doe        | ABC / SUABC         | Support / Support                              | Standard / SUABC<br>Default Price List | PM / ABC Support All<br>(SUABC!)           | Default 5/6 auf 15 / Default<br>5/6 auf 15 |

The screen will also tell you if there are work logs that can't be fixed automatically. In this case, after running the automatic action, you would need to review the "Warnings" screen again and would need to fix remaining work logs manually.

# Specific Issues for Work Logs with Work Log Attributes WLA

If you are working with Work Log Attributes (WLA), moving isues between different projects in JIRA might cause similar problems like the ones described above. There are two scenarios:

### WLA Type A (Activity Type)

If you have moved an issue with work logs that have a specific WLA of Type ACTIVITY TYPE between two projects, the following can happen:

- 1. The target project also has the same activity type assigned. Nothing has to be done and no problem occurs, as the activity type-WLA relation exists in both projects, original project and target project.
- 2. The target project does not have the same activity type assigned. This will lead to the problem already described above, the user will have to select another activity type (or in case the new project does not use activity types at all, the activity type will be deleted as part of fixing the work log). When **fixing the work log**, the **WLA value will be deleted**, because the original activity type this WLA was related to does not exist any longer after fixing the work log.

### WLA Type P (Project)

If you have moved an issue with work logs that have a specific WLA of Type PROJECT between two projects, the following can happen:

- 1. The target project also has the same WLA assigned. Nothing has to be done and no problem occurs, as the project-WLA relation exists in both projects, original project and target project.
- 2. The target project does not have the same WLA assigned. When fixing the work log, the WLA value will be deleted, because this WLA does simply not exist in the target project.